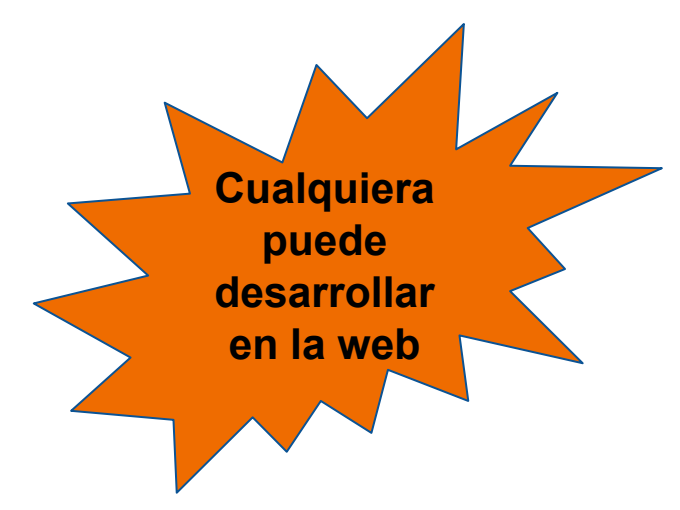

## **Taller de HTML, CSS, JS y Bootstrap**

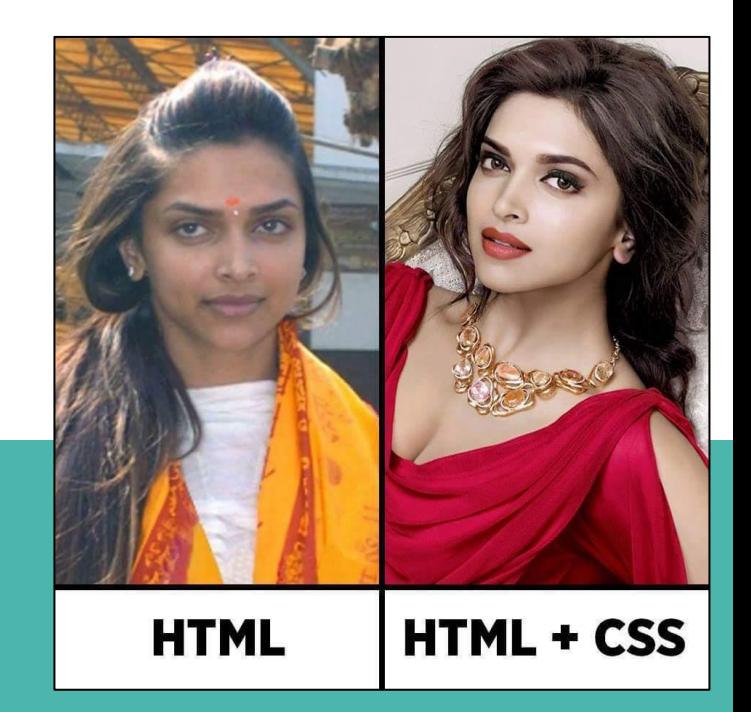

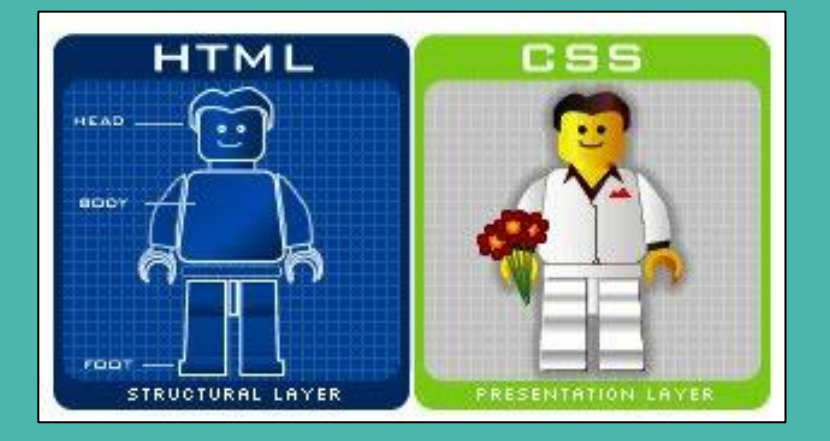

## **Creación de una hoja de estilos**

Dentro de la carpeta "**css**" creamos un archivo llamado "**mis\_estilos.css**"

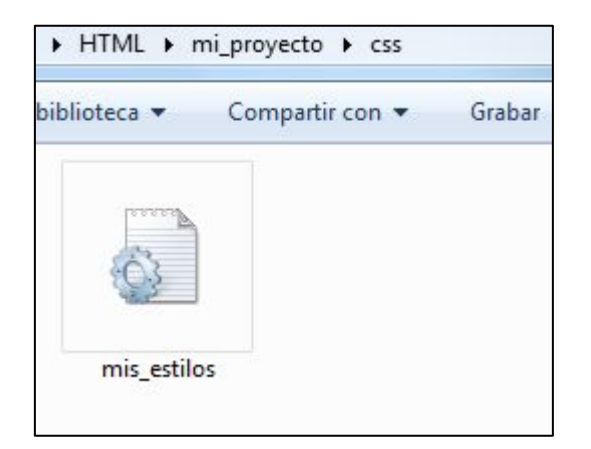

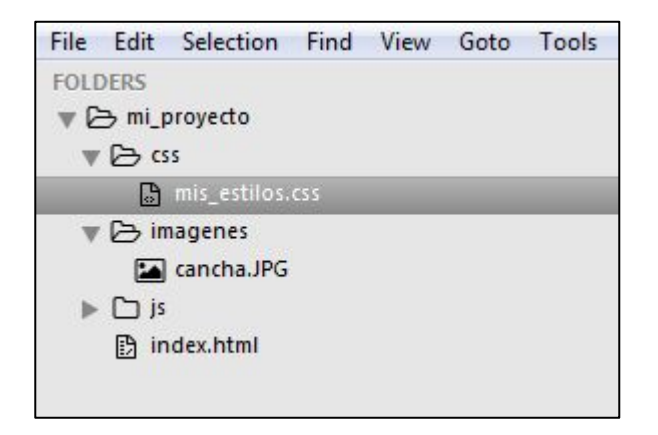

## **Añadir hoja de estilos a nuestra página**

Dentro de la etiqueta head, crearemos una etiqueta link, en esta debemos especificar la carpeta donde se encuentra el archivo y el nombre de este.

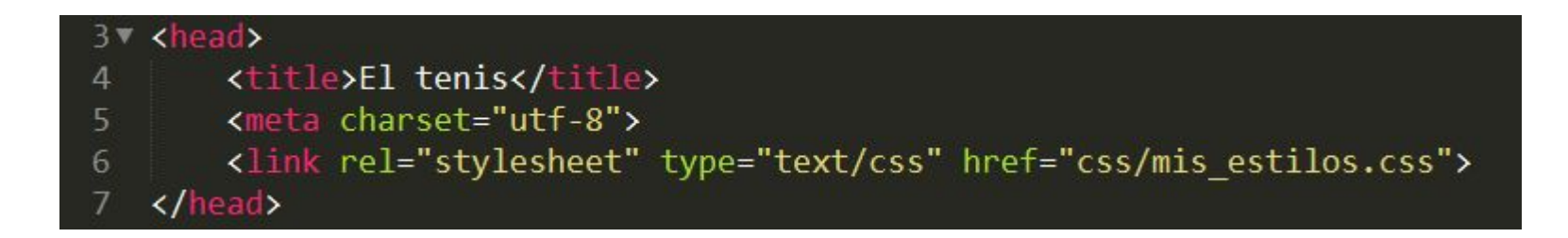

## **Colores**

Los colores se reciben de diferentes formas:

- Por nombre: gold
- Hexadecimal: #ffd700
- RGB: 255, 215,0
- RGBA: 255, 215,0,1

Lista de completa de colores por nombre: [https://www.w3schools.com/colors/colors\\_names.asp](https://www.w3schools.com/colors/colors_names.asp)

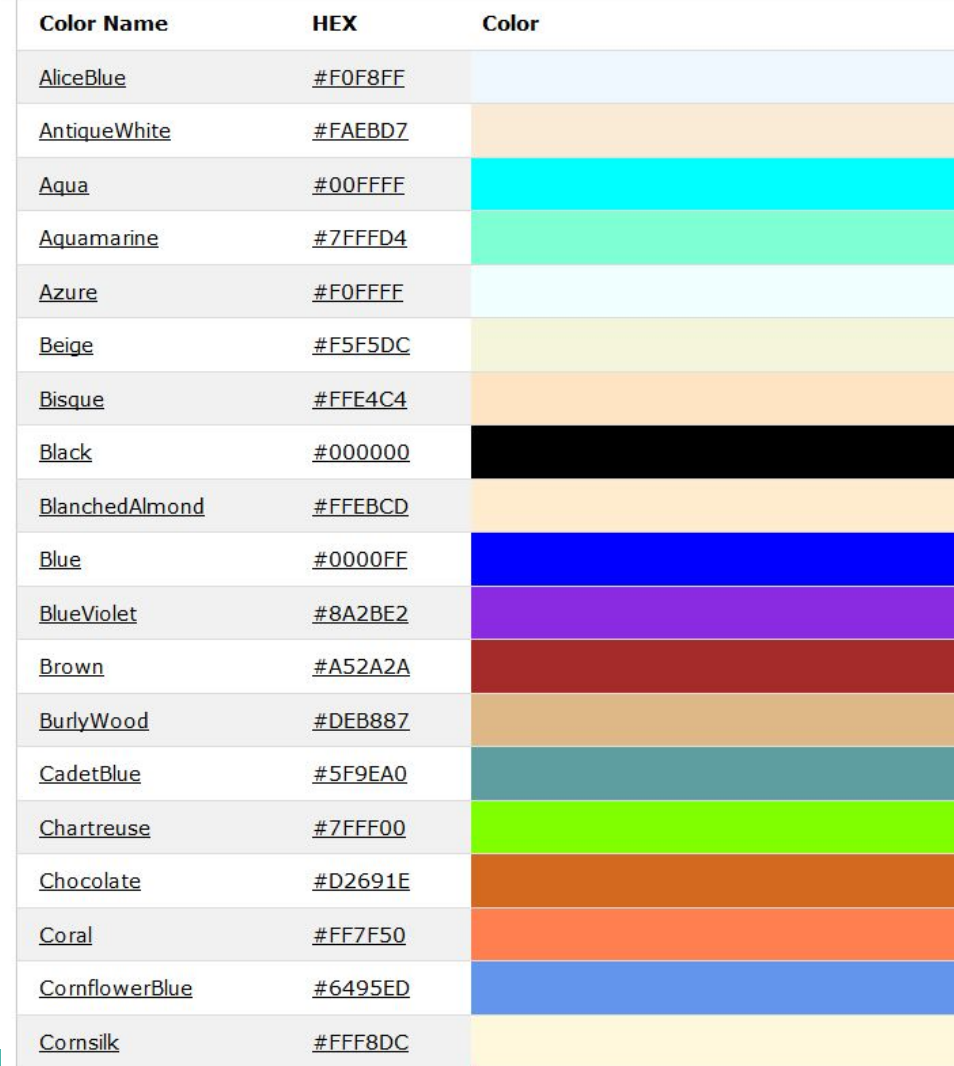

## **Nuestros primeros estilos**

#### Archivo mis\_estilos.css

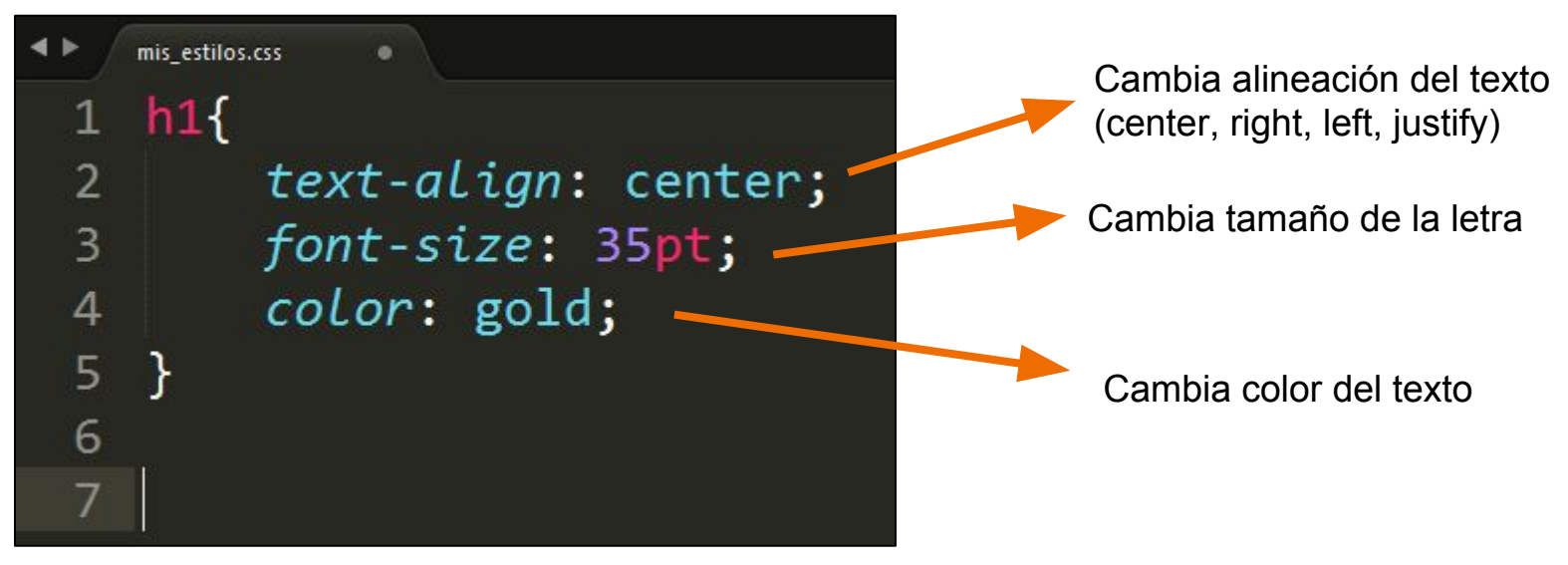

#### mis estilos.css body{ 1  $\overline{2}$ font-size: 13pt; 3 4 5  $h1$ text-align: center;  $\overline{6}$ 7 font-size: 35pt; color: gold; 8 9 10 11 рt text-align: justify; 12

13

### **Estilos en cascada**

Como la etiqueta body es la etiqueta principal todos los estilos que le apliquemos a estas también tendrán efecto en las demás etiquetas

En este caso podemos decir que todos los párrafos y demás elementos tendrán un tamaño de letra de 13pt, excepto que indiquemos lo contrario

## Otras formas de agregar estilos

<!DOCTYPE html>

 $\leftarrow$ <body>

<p style="color:red">This is a paragraph.</p>

</body>

 $\langle$ /html>

<!DOCTYPE html>  $\leftarrow$ <head> <style> body {background-color:lightgrey}  $h1$  ${color:blue}$ {color:black} D </style> </head> <body> <h1>This is a Heading</h1> <p>This is a paragraph.</p> <p>This is a paragraph.</p> <p>This is a paragraph.</p> <p>This is a paragraph.</p> </body> </html>

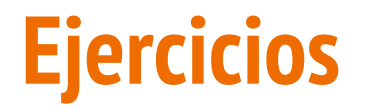

[https://www.w3schools.com/html/exercise.asp?filename=exercise\\_styles1](https://www.w3schools.com/html/exercise.asp?filename=exercise_styles1)

[https://www.w3schools.com/html/exercise.asp?filename=exercise\\_css1](https://www.w3schools.com/html/exercise.asp?filename=exercise_css1)

[https://www.w3schools.com/html/exercise.asp?filename=exercise\\_styles3](https://www.w3schools.com/html/exercise.asp?filename=exercise_styles3) \*

[https://www.w3schools.com/html/exercise.asp?filename=exercise\\_styles4](https://www.w3schools.com/html/exercise.asp?filename=exercise_styles4) \*

[https://www.w3schools.com/html/exercise.asp?filename=exercise\\_styles5](https://www.w3schools.com/html/exercise.asp?filename=exercise_styles5) \*\*

[https://www.w3schools.com/html/exercise.asp?filename=exercise\\_styles6](https://www.w3schools.com/html/exercise.asp?filename=exercise_styles6) \*\*

## **Actividad**

Cambiar el color de la letra en los encabezados h2 y aplicar una transformación de texto en las etiquetas que consideres necesario

#### **a)capitalize:**

Esto hará que la primera letra de cada palabra sea mayúscula.

#### **b)uppercase:**

Te mostrará todas las letras como mayúsculas.

#### **c)lowercase:**

Mostrará todas las letras como minúsculas.

**d)none:** Esto eliminará cualquier transformación del texto.

#### Transformaciones de texto

text-transform: capitalize; text-transform: lowercase; text-transform: uppercase; text-transform: none;

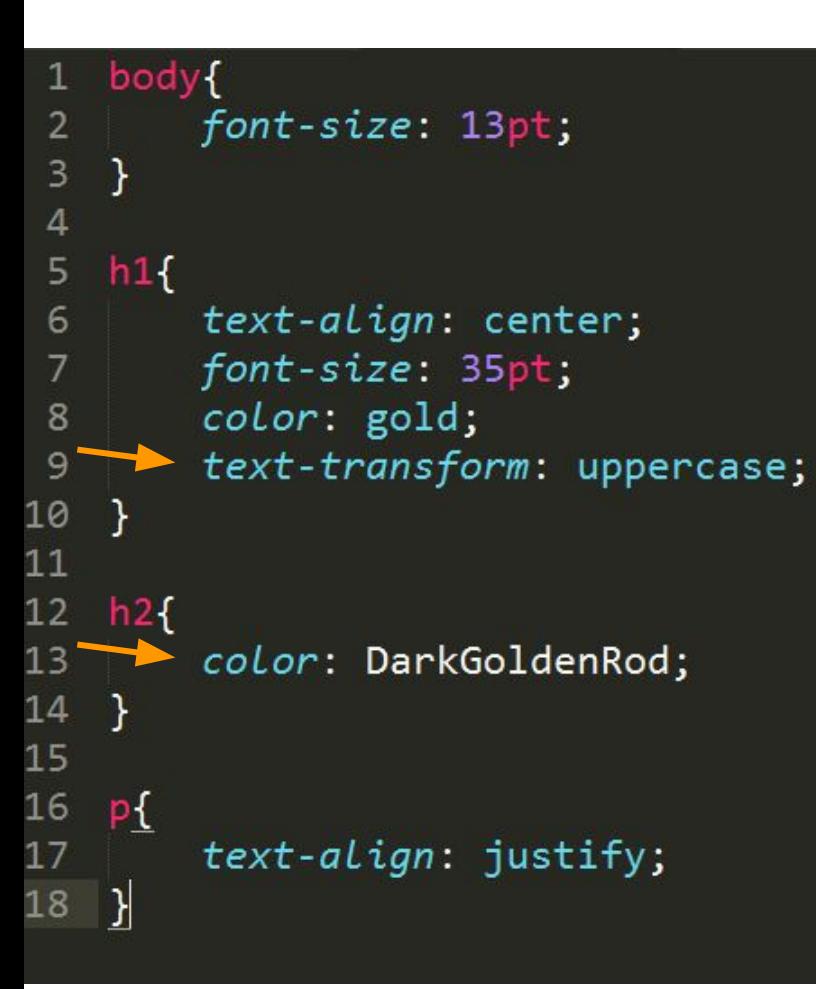

### **TENIS**

#### Definición:

El tenis es un deporte de raqueta practicado sobre una pista rectangular (compuesta por distintas superfícies las cuales pueden ser cemento, tierra, o césped), delimitada por líneas y dividida por una red. Se disputa entre dos jugadores (individuales) o entre dos parejas (dobles). El objetivo del juego es lanzar una pelota golpeándola con la raqueta de modo que rebote dentro del campo del rival, procurando que este no pueda devolverla

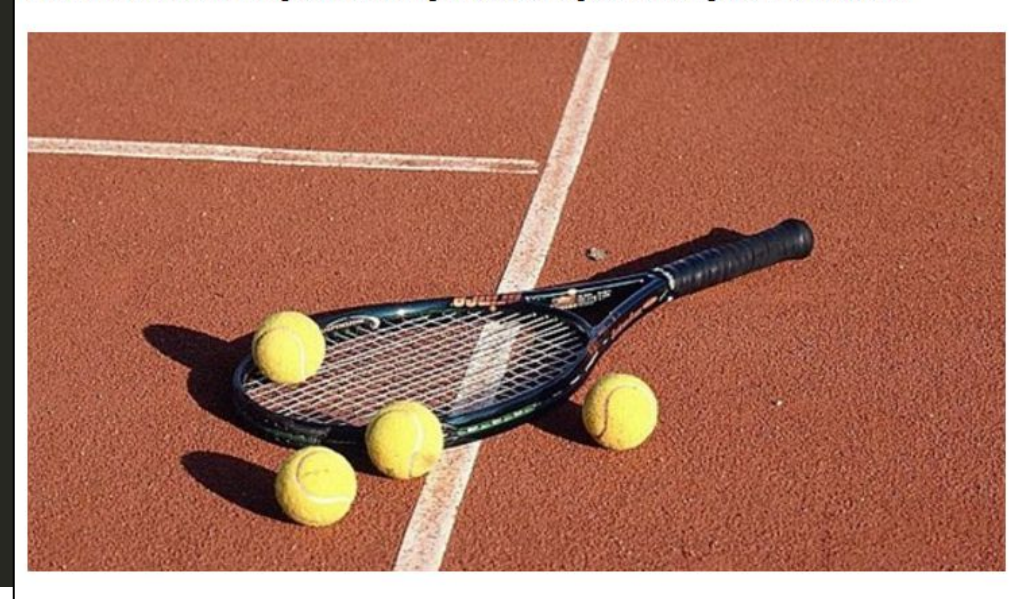

### **Listas ordenadas**

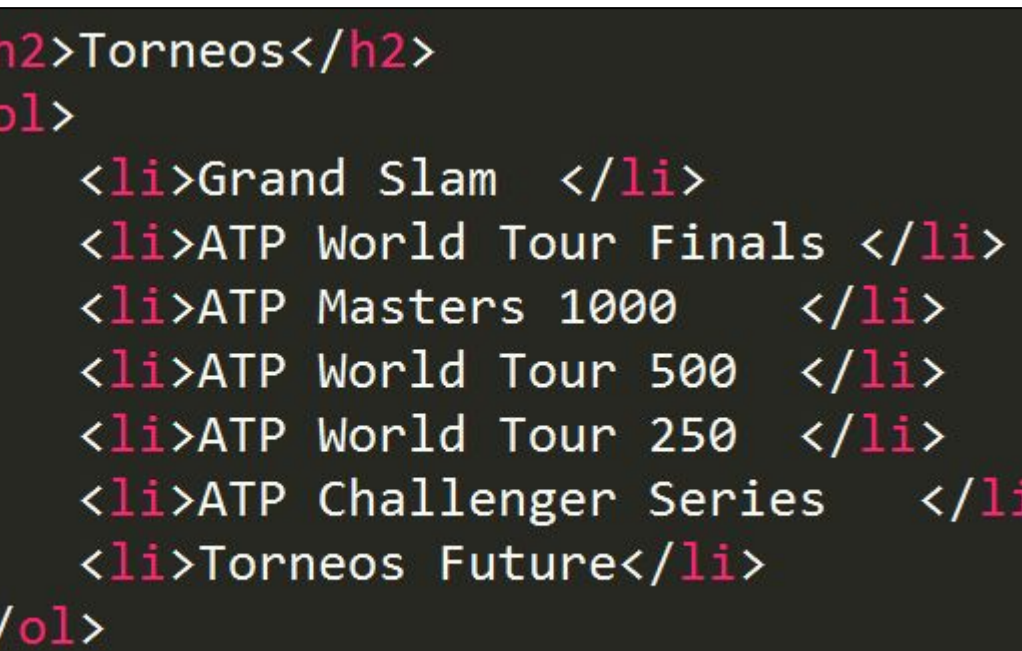

### **Torneos**

1. Grand Slam 2. ATP World Tour Finals 3. ATP Masters 1000 4. ATP World Tour 500 5. ATP World Tour 250 6. ATP Challenger Series 7. Torneos Future

## Listas no ordenadas

### **HTML List Example**

### An Unordered List:

- $•$  Item
- $\bullet$  Item
- $•$  Item
- $\bullet$  Item

### An Ordered List:

- 1. First item
- 2. Second item
- 3. Third item
- 4. Fourth item

Crea tu propia lista no ordenada, usando los ejemplos de la w3schools

https://www.w3schools.com/html/html lists. asp

### **An unordered HTML list**

- $\bullet$  Coffee
- $\bullet$  Tea
- $\bullet$  Milk

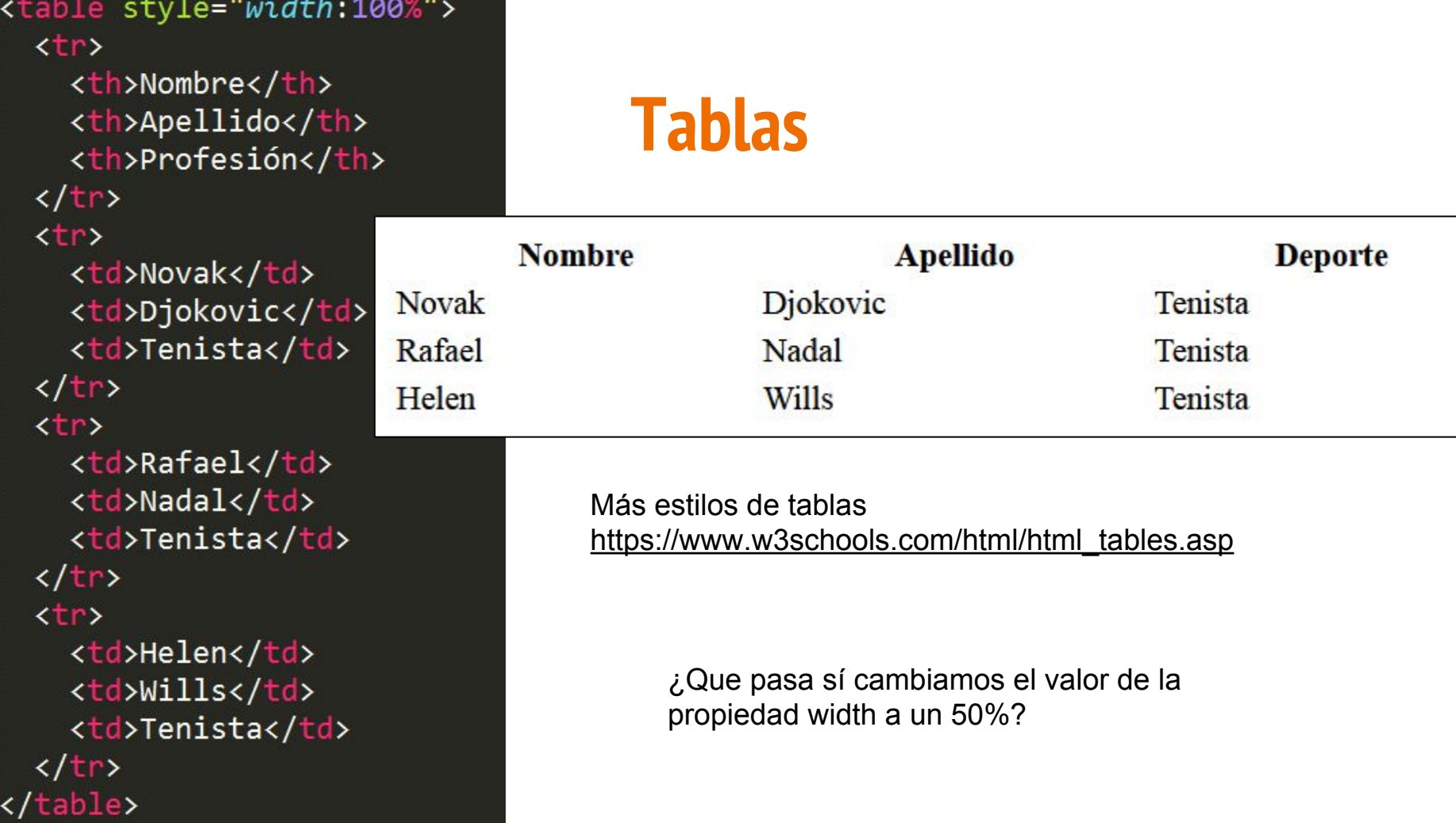

## **Dándole estilo a nuestra tabla**

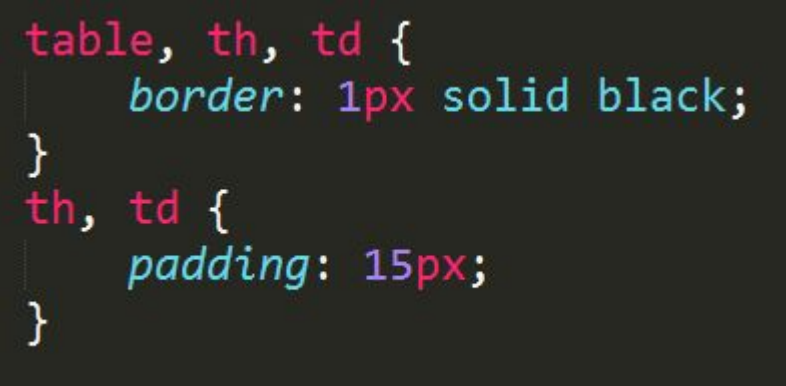

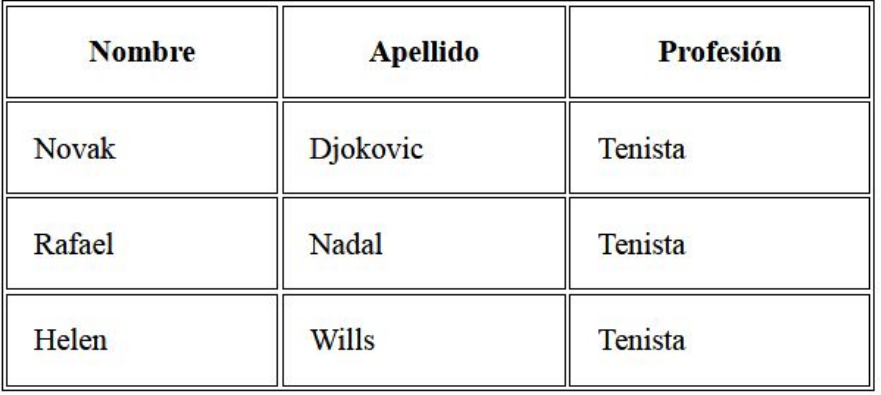

Que pasa si agregamos la siguiente propiedad a la primera regla

**border-collapse: collapse;**

Cambia el color de los bordes a tu gusto

# **Agregar favicon de página**

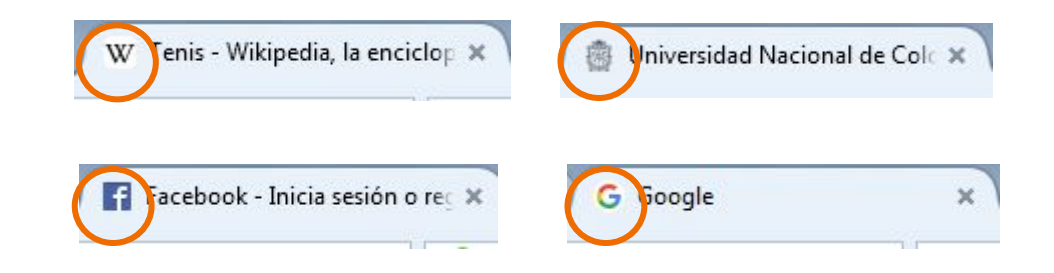

- 1. Descarga una imagen en formato .ico de la siguiente página <http://www.iconarchive.com/>y guardalo con el nombre mi icono.ico, en la misma carpeta en donde esta el archivo index.html
- 2. Busca en google la LÍNEA de código que te permite colocar el favicon XD

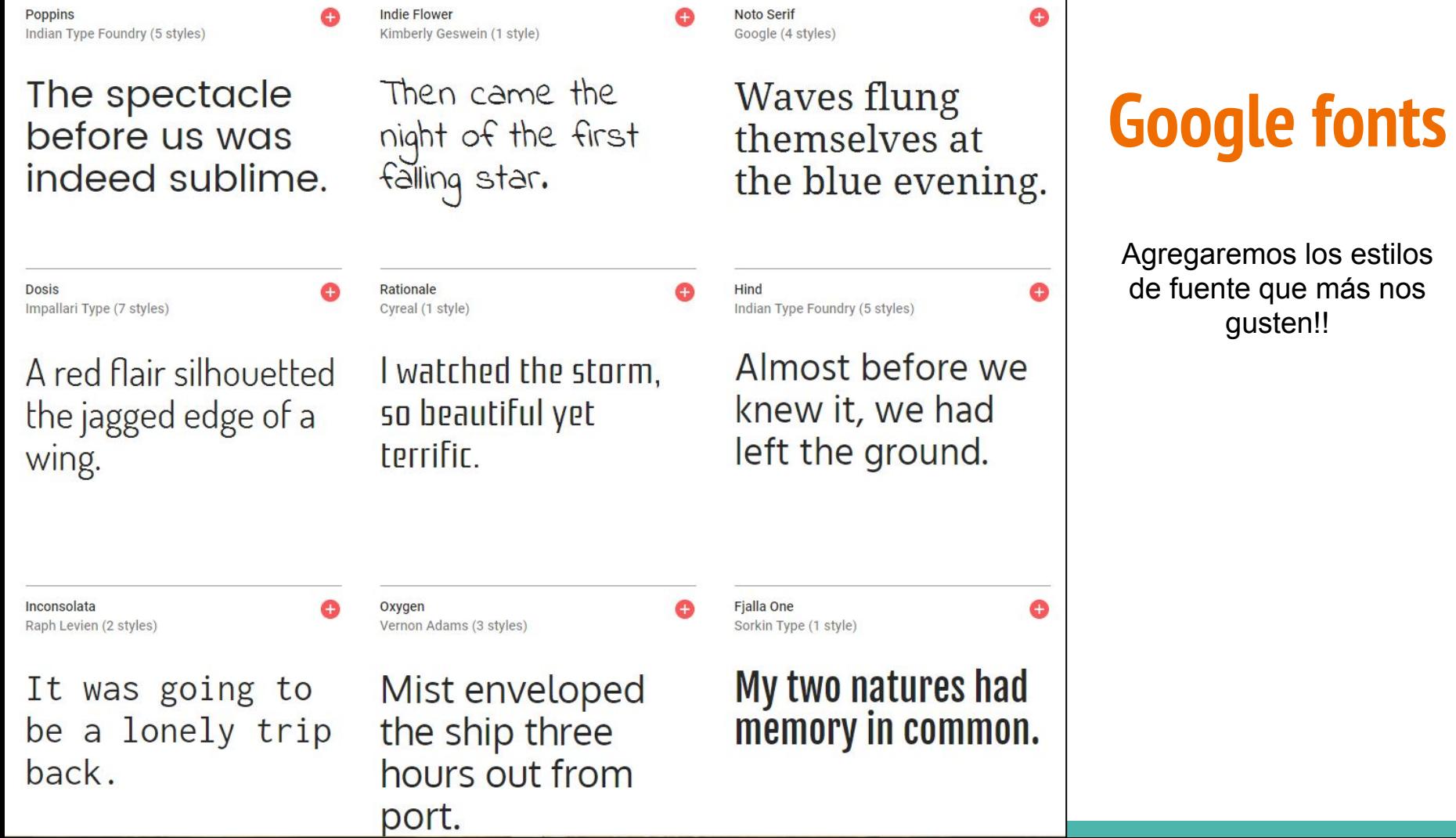

Text of the

## **Agregando fuentes a nuestro proyecto**

- 1. Ir a la página<https://fonts.google.com>
- 2. Seleccionar el tipo de letra que deseamos

Kurale Eduardo Tunni (1 style)

The spectacle before us was indeed sublime. 3. En la parte inferior derecha aparecera un rectangulo que dice "Family Selected" lo clickeamos

1 Family Selected

Podemos agregar muchos tipos de letra en un mismo proyecto pero debemos tener en cuenta el tiempo de carga

Tenemos dos forma para vincular el tipo de letra a nuestro proyecto, una es colocarlo en nuestro archivo HTML y otra es colocarlo en nuestro css

4. En el HTML: Copiar la etiqueta link en el head de tu página

5. Agrega la regla css al elemento que quieres cambiar

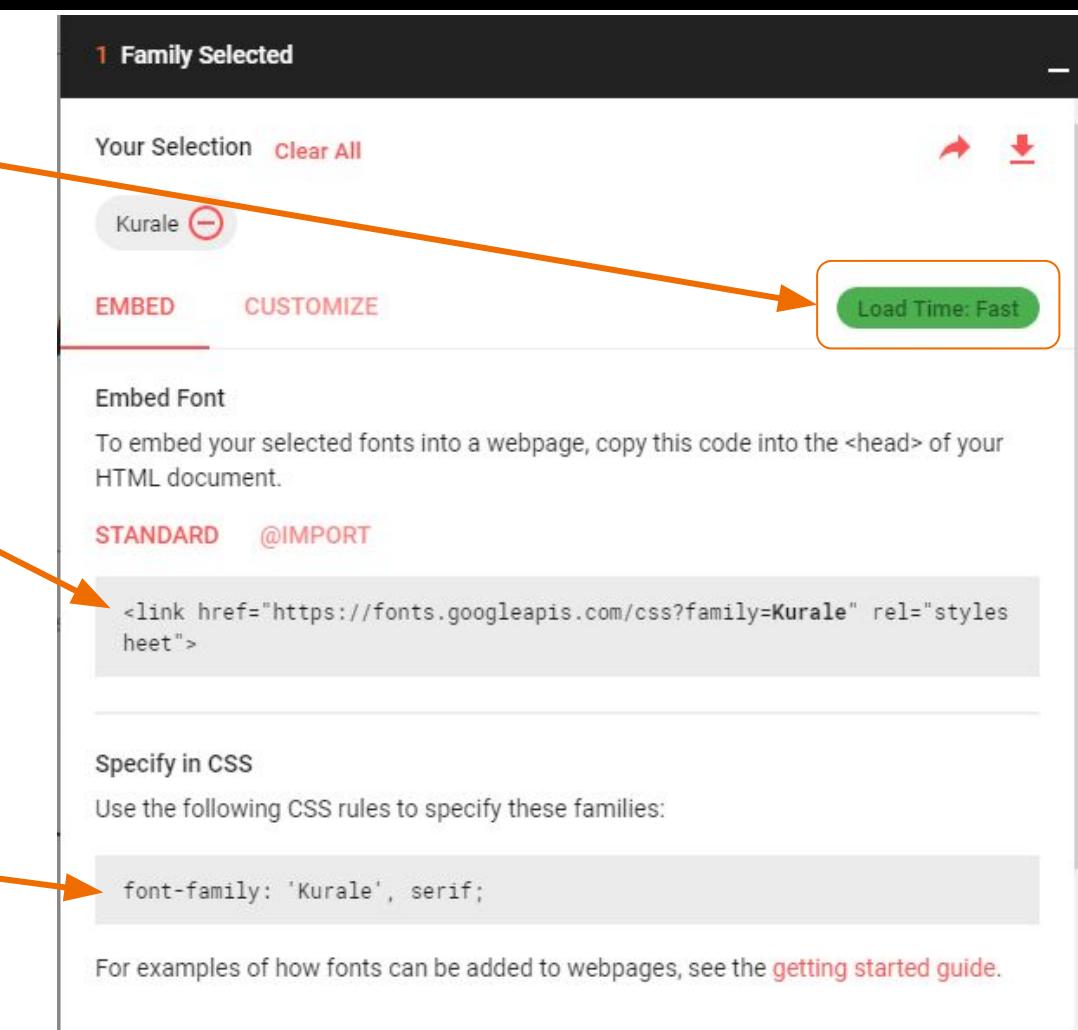

#### **Paso 4**

```
<!DOCTYPE html>
\lambdahtml lang="es">
<head>
    <title>El tenis</title>
    <meta charset="utf-8">
    <link rel="stylesheet" type="text/css" href="css/
    mis estilos.css">
    <link href="https://fonts.googleapis.com/css?family=Kurale"
    rel="stylesheet">
\langle/head>
<body>
```
#### Paso 5

### p{ text-align: justify; font-family: 'Kurale', serif;

#### Así se verán los párrafos de nuestra página

### Definición:

El tenis es un deporte de raqueta practicado sobre una pista rectangular (compuesta por distintas superficies las cuales pueden ser cemento, tierra, o césped), delimitada por líneas y dividida por una red. Se disputa entre dos jugadores (individuales) o entre dos parejas (dobles). El objetivo del juego es lanzar una pelota golpeándola con la raqueta de modo que rebote dentro del campo del rival, procurando que este no pueda devolverla

### Definición:

El tenis es un deporte de raqueta practicado sobre una pista rectangular (compuesta por distintas superficies las cuales pueden ser cemento, tierra, o césped), delimitada por líneas y dividida por una red. Se disputa entre dos jugadores (individuales) o entre dos parejas (dobles). El objetivo del juego es lanzar una pelota golpeándola con la raqueta de modo que rebote dentro del campo del rival, procurando que este no pueda devolverla

Letra normal

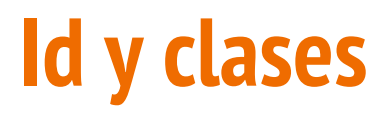

Las **clases** permiten a CSS y Javascript seleccionar y acceder a elementos específicos a través de los selectores de clase

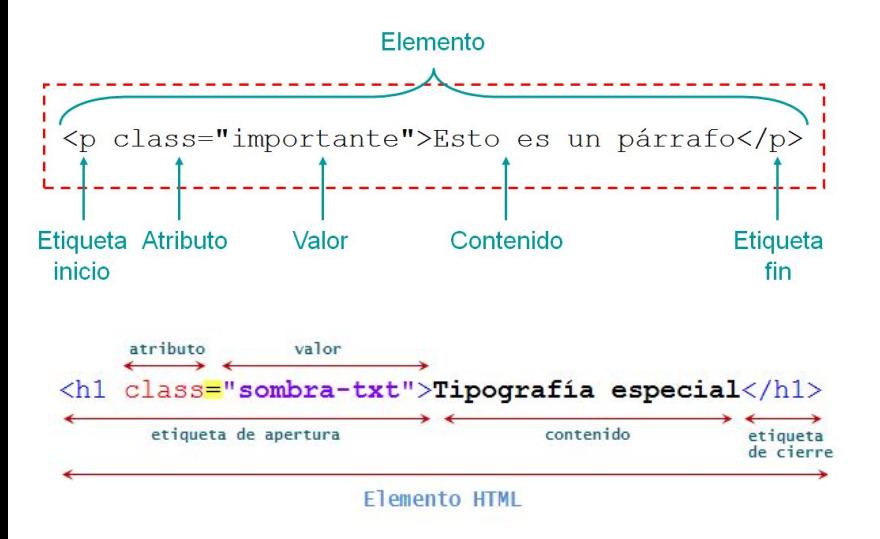

El atributo global **id** define un identificador único (**ID**) el cual no debe repetirse en todo el documento

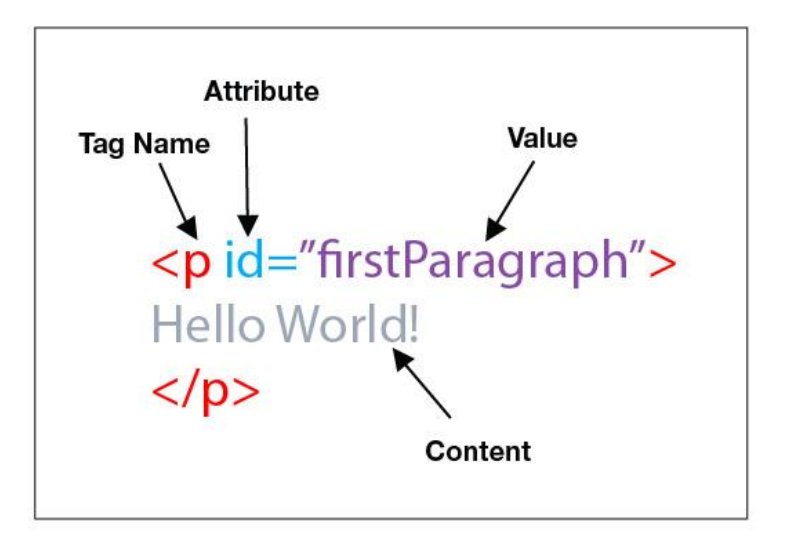

## **Uso de clases HTML**

Colocar 3 párrafos, en donde el color de cada párrafo debe ser diferente.

La forma en la que estábamos haciéndolo consistía en dar a TODOS los párrafos el mismo aspecto. p { color: green; size: 15px; }

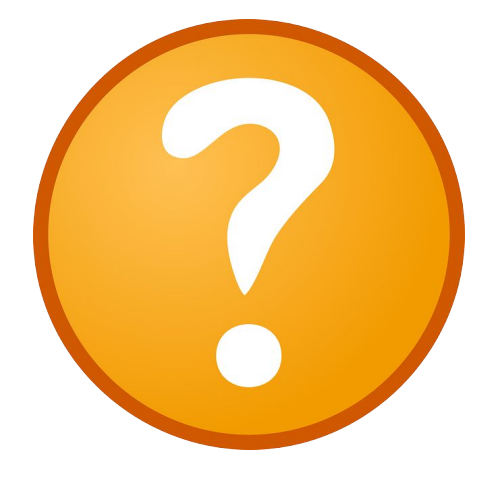

Primero crearemos las **reglas css** en el archivo **mis\_estilos.css**

### $\Omega$ etra roja{ color: red; font-weight: bold;

.letra\_verde{ color: green; font-style: italic;

 $.$  letra  $azul$ color: blue; font-size: 20pt; *Importante!* cada regla de clase debe comenzar con un punto y **sin espacios** entre el punto y el nombre de la clase

<p class="">El tenis es un deporte de raqueta</p> <p class="letra roja">El tenis es un deporte de raqueta</p> <p class="letra\_verde">El tenis es un deporte de raqueta</p> <p class="letra azul">El tenis es un deporte de raqueta</p>

El tenis es un deporte de raqueta

El tenis es un deporte de raqueta

El tenis es un deporte de raqueta

El tenis es un deporte de raqueta

Lo asombroso de las clases es que podemos reutilizarlas en diferentes partes de nuestra página

### <h1>Tenis</h1>

### <h2 class="letra\_roja">Definición:</h2>

<p class="letra\_verde">El tenis es un deporte de raqueta practicado sobre una pista rectangular (compuesta por distintas superficies las cuales pueden ser cemento, tierra, o césped), delimitada por líneas y dividida por una red. Se disputa entre dos jugadores (individuales) o entre dos parejas (dobles). El objetivo del juego es lanzar una pelota golpeándola con la raqueta de modo que rebote dentro del campo del rival, procurando que este no pueda devolverla</p>

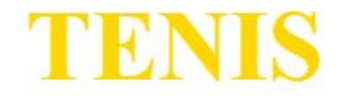

### Definición:

El tenis es un deporte de raqueta practicado sobre una pista rectangular (compuesta por distintas superficies las cuales pueden ser cemento, tierra, o césped), delimitada por líneas y dividida por una red. Se disputa entre dos jugadores (individuales) o entre dos parejas (dobles). El objetivo del juego es lanzar una pelota golpeándola con la raqueta de modo que rebote dentro del campo del rival, procurando que este no pueda devolverla

El tenis es un deporte de raqueta

El tenis es un deporte de raqueta

El tenis es un deporte de raqueta

El tenis es un deporte de raqueta

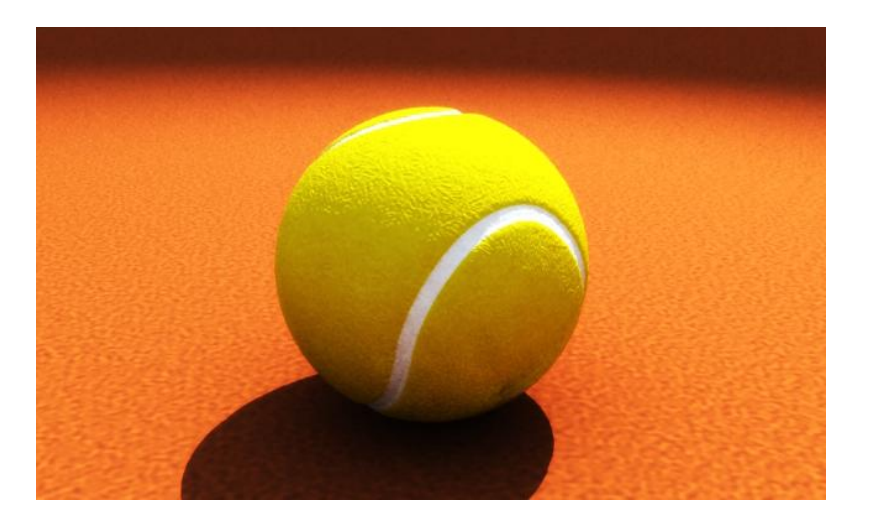

A Juan le piden cambiar el color de los títulos por el mismo color que tiene en un imagen para que combine.

¿Cómo debe hacerlo?

## **Inspector de página**

Este nos permite cambiar el contenido, el tamaño de letra, el color y otras propiedades desde el mismo navegador, para tener ver el aspecto de forma rápida y segura

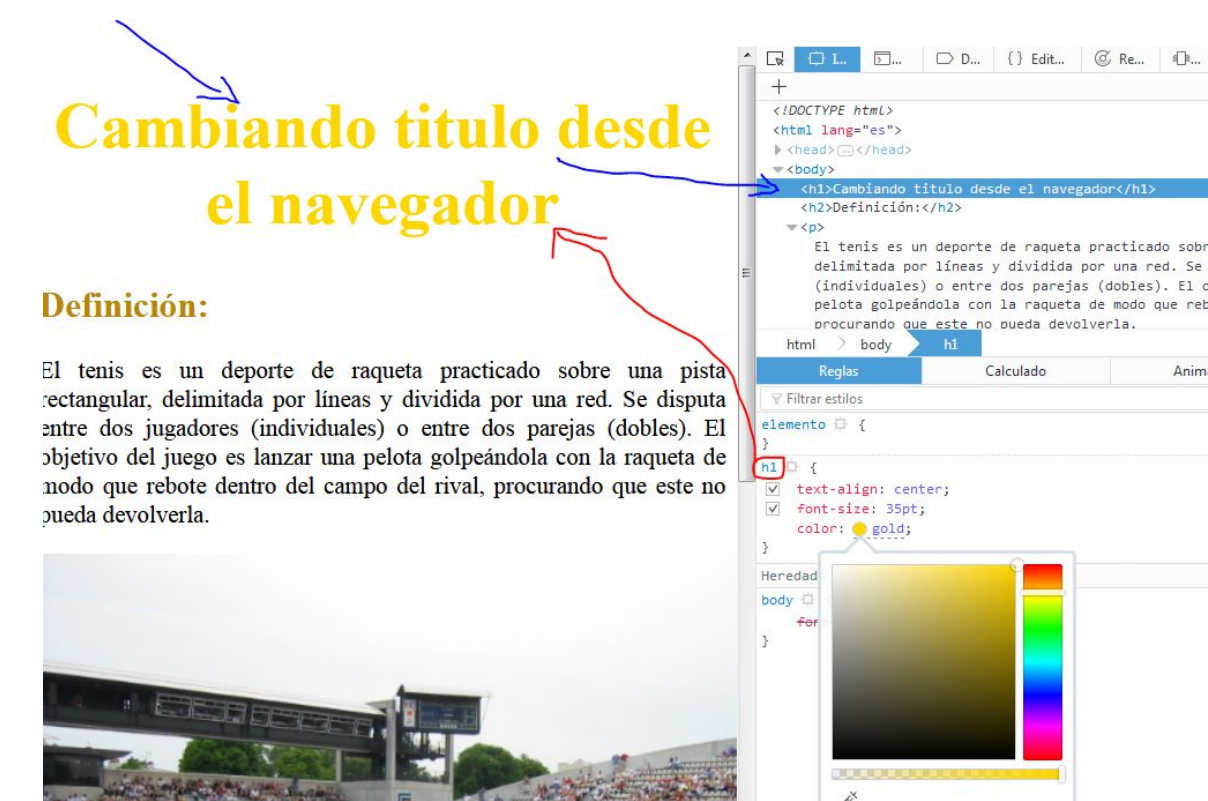

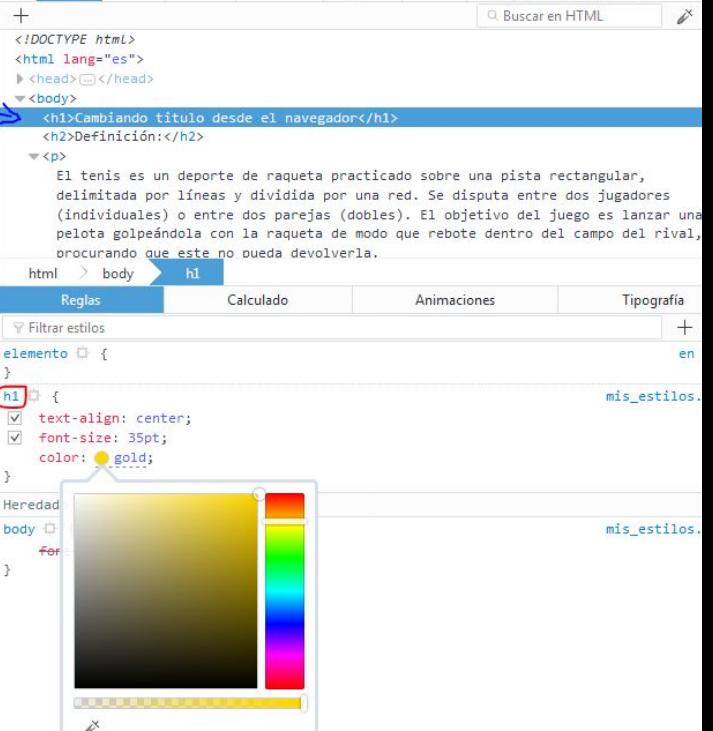

 $\equiv$  $\Box$ 

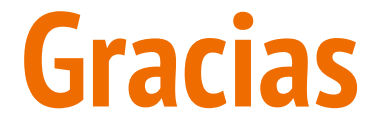

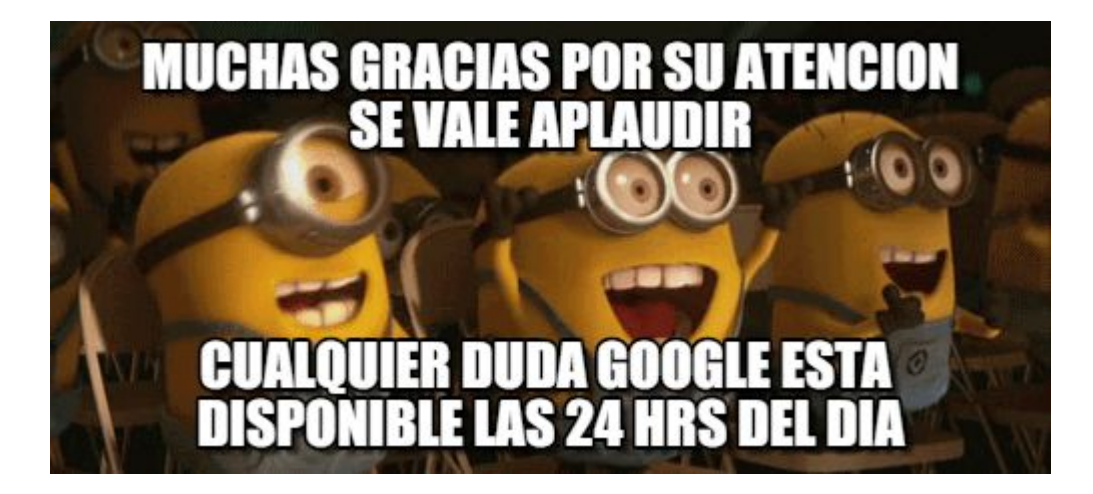